## Einrichtung des VLC-Players zur Wiedergabe der Gottesdienste der ECBG **Werlte**

Das Anhören des Gottesdienst-Streams über ein gesondertes Programm oder eine App kann die Zuverlässigkeit der Übertragung sowie den Nutzerkomfort erhöhen und gleichzeitig dabei helfen, unsere Website vor Überlastung zu schützen.

Ein verbreitetes und freies Programm, das diese Funktion bietet, ist der VLC-Player (http://www.videolan.org/vlc/). Die Einrichtung ist denkbar einfach:

## Am Computer:

- 1) Den VLC-Player herunterladen, installieren und starten.
- 2) Im Menü "Medien" und anschließend "Netzwerkstream öffnen..." anklicken.

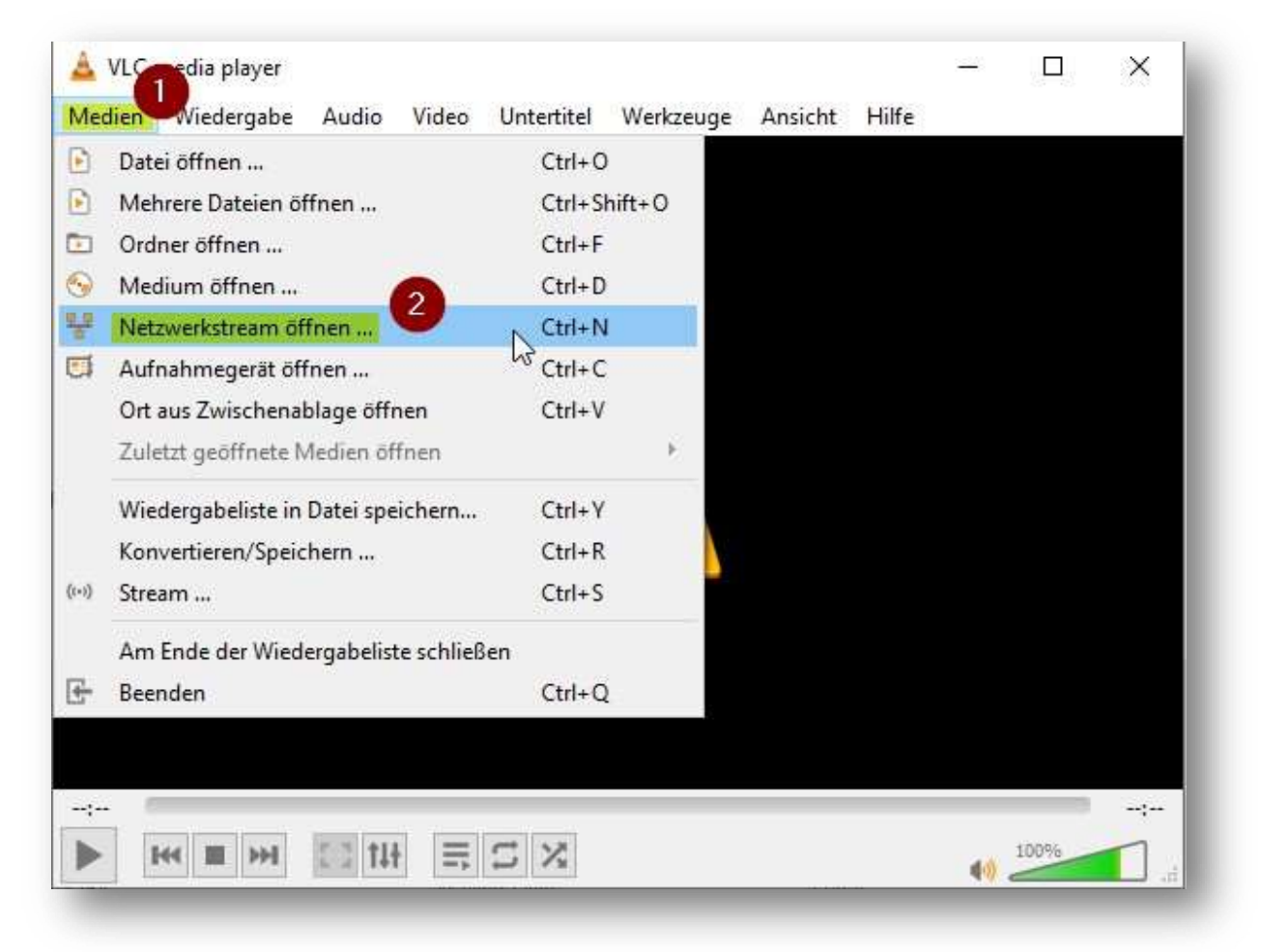

3) Im sich nun öffnenden Fenster die Netzwerkadresse (Direktlink) "http://www.ecbgw.de:8000/stream" eintragen.

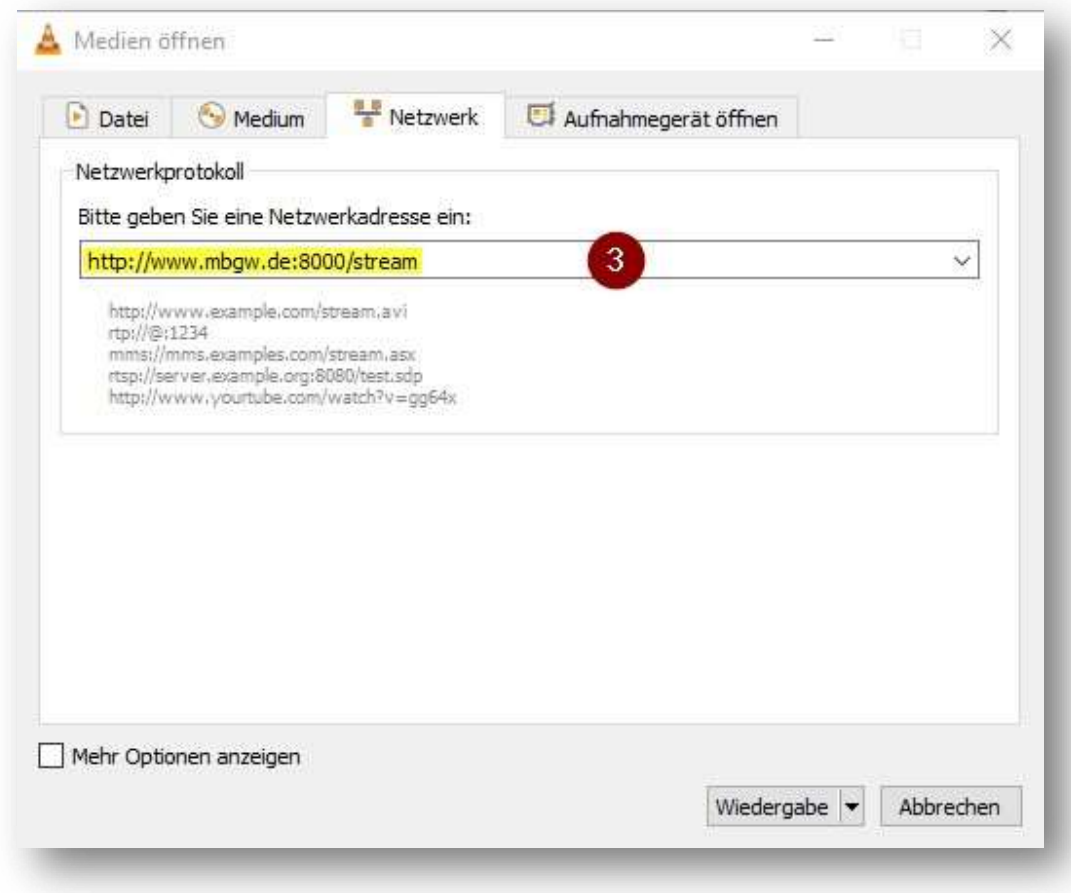

4) Anschließend kann die Wiedergabe gestartet werden.

## Am Smartphone:

1) Den VLC-Player herunterladen, installieren und starten

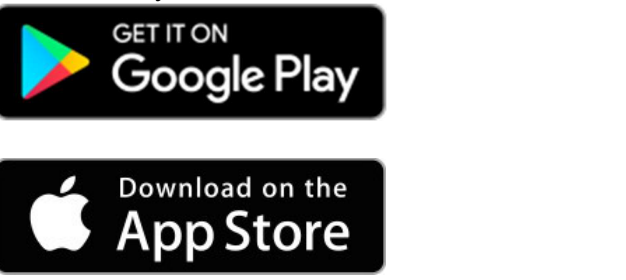

2) In den Bereich "Netzwerk" wechseln und "Netzwerkstream öffnen" wählen.

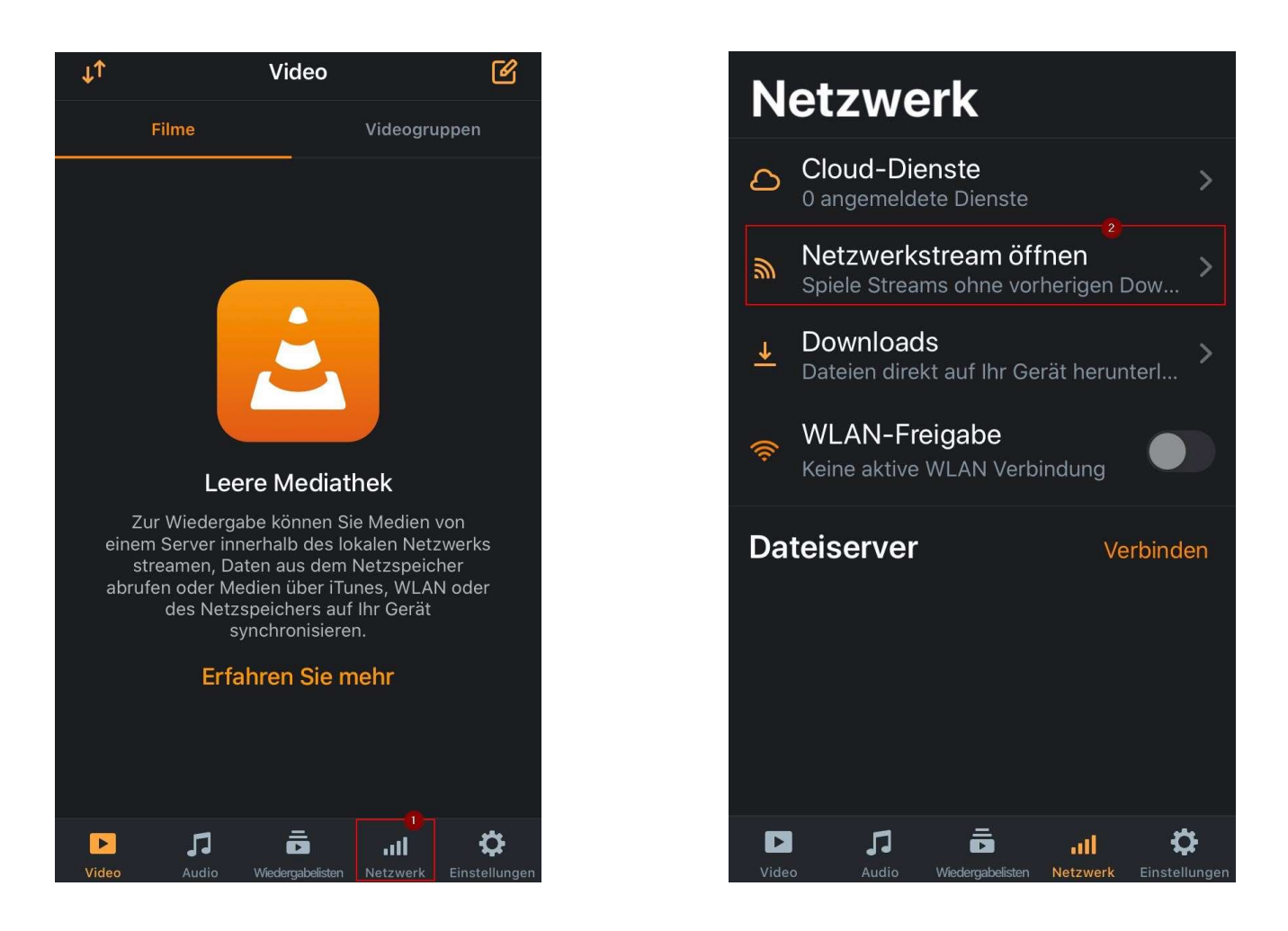

3) Die URL (Direktlink) "http://www.ecbg-w.de:8000/stream" eintragen und anschließend "Netzwerkstream öffnen" wählen. Aufgerufene Streams werden gespeichert und können bei Bedarf benannt werden.

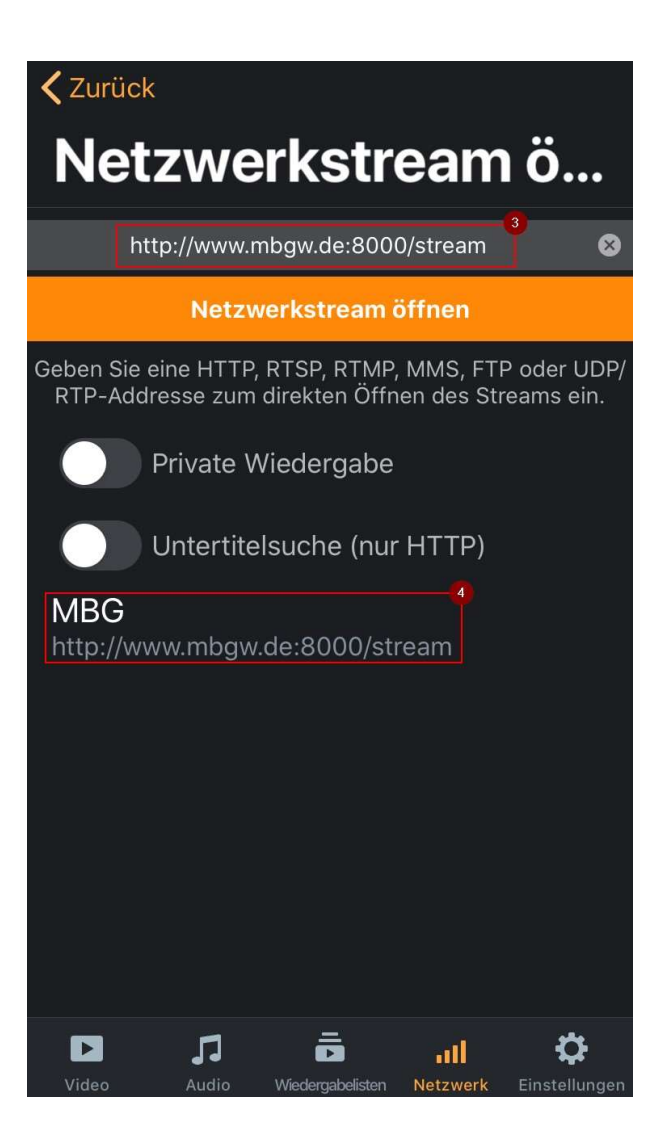